# **Weitere Informationen zu** *Eingänge (Inputs)*

*Aktualisiert: 28. Mai 2020*

*Mike Shellim: 14. Oktober 2019 Link:<https://rc-soar.com/opentx/basics/inputs/index.htm>*

*Übersetzung: Translate.Google + Fortunat Werner 25. November 2020*

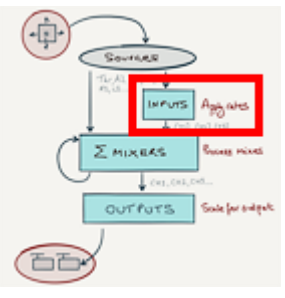

In diesem Artikel werden wir uns die *Eingänge (Inputs)* genauer ansehen*.* (beachte dazu auch [Schlüsselkonzepte](https://rc-soar.com/opentx/FW_Schlusselkonzepte.pdf) )

Wie rohe *Quellen* repräsentieren *Eingänge* Steuerknüppel, Regler und Schieberegler. Der Hauptunterschied zu den *Quellen* besteht darin, dass die Eingänge *Gewicht* und *Expo* eingebaut haben. Die Eingänge werden mit Vorzug für Querruder-, Höhenruder- und Seitenruderkanäle verwendet.

### **Übersicht der Eingänge (Inputs)**

Eingaben werden im Menü EINGÄNGE (INPUTS) verwaltet. Es stehen 32 Eingänge zur Verfügung, die jeweils durch die Darstellung [**I**] *xxx* gekennzeichnet sind*.*

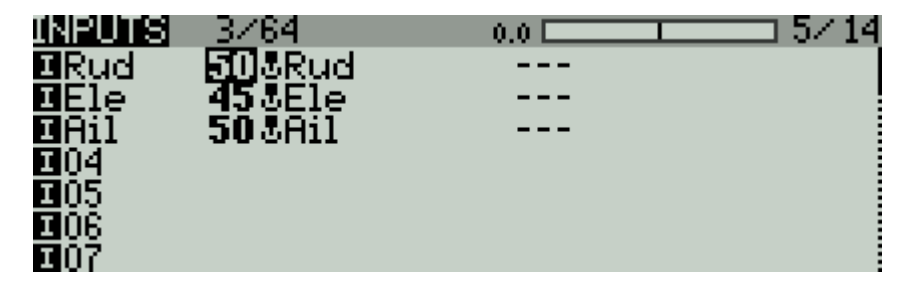

Standardmäßig sind die Zeilen im Menü EINGÄNGE leer. Um etwas sinnvolles zu bewirken, muss ein EINGÄNGE-Eintrag eine oder mehrere Zeilen enthalten, in welchen *Quelle*, *Gewicht* und *Diff* / *Expo* definiert sind. Eine *Quelle* liefert den rohen Steuerbefehl (Stick, Poti, Schalter usw.). Das *Gewicht* ist die gewünschte Wirkungsrate zum rohen Steuerbefehl, als Prozentsatz.

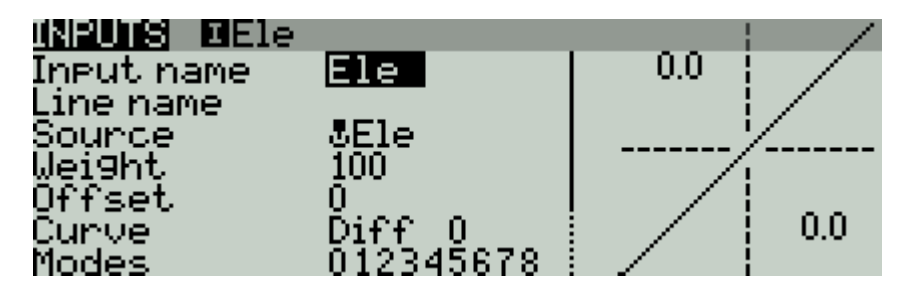

Eine Zeile im Menü EINGÄNGE kann im Untermenü in den Feldern *Modes* (Flugmodi) und *Switch* (Schalter) aktiviert oder desaktiviert werden. Wenn beides, ein Flugmodus *und* ein Schalter, spezifiziert sind, müssen beide erfüllt sein, damit die Zeile aktiv wird.

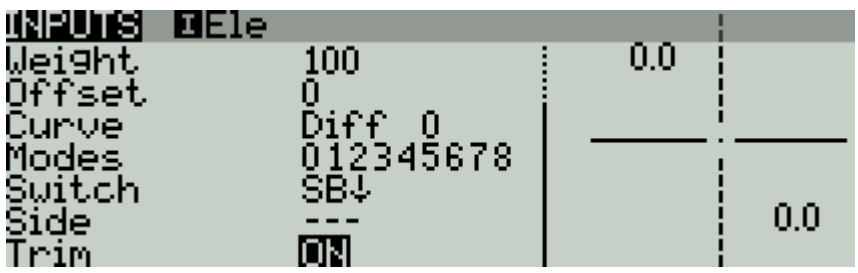

## **Vom System erstellte Eingänge (Inputs) beim Anlegen eines neuen Modells**

Wenn Sie das Steuerprogramm für ein neues Modell erstellen, richtet OpenTx automatisch vier Eingänge ein: **[I]** Ail, **[I]** Ele, **[I]** Thr, **[I]** Rud (die anderen 28 Eingänge bleiben leer).

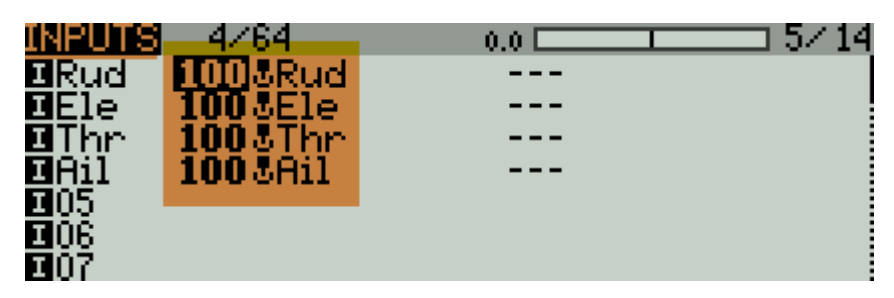

OpenTx erstellt außerdem auch noch vier Mixer, die die Eingänge als Quellen verwenden:

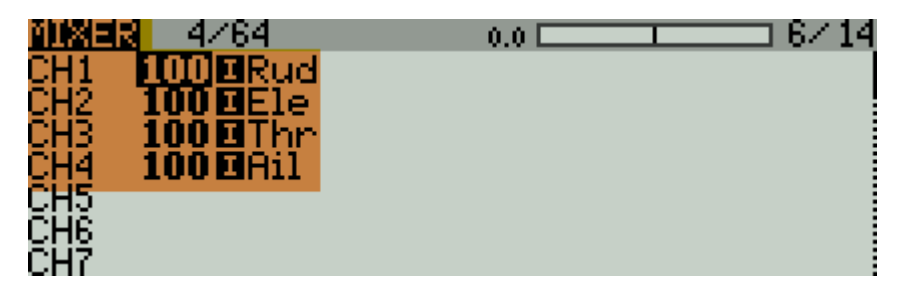

Sie können jeden dieser Eingänge und Mixer bearbeiten oder auch löschen.

Wenn Sie einen Eingang als Quelle für einen Mischer verwenden, empfiehlt es sich, das Mischergewicht auf dem Standardwert von **100%** zu belassen.

## **Anwählen verschiedener Werte in den Eingaben (Inputs)**

Die Eingänge können mehrere Zeilen aufweisen welche jeweils einer bestimmten Schalterstellung und / oder einem Flugmodus zugeordnet sind. Diese Eigenschaft können Sie dazu verwenden um zwischen zwei oder drei verschiedene Werten (Rates) um zu schalten oder verschiedene Werte automatisch entsprechend dem aktiven Flugmodus festzulegen.

Hier ist ein Beispiel für Dreifachraten für Querruder mit Schalter SB:

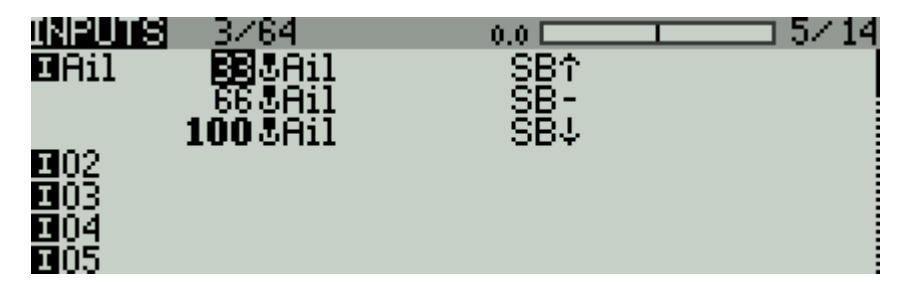

*Wie es funktioniert:*

- OpenTx beginnt in der obersten Zeile. Es überprüft die Position von SB.
- Wenn es eine Übereinstimmung gibt (SB ist aktiv), wird diese Rate aktiv.
- Wenn keine Übereinstimmung vorliegt, fährt OpenTx mit der nächsten Zeile fort und wiederholt da die Überprüfung.

• Und so weiter, bis eine Übereinstimmung gefunden wird oder die Liste erschöpft ist.

*Wenn OpenTx das Ende der Liste erreicht, ohne eine Übereinstimmung zu finden, funktioniert die Eingabe überhaupt nicht!* Sie können dies vermeiden, indem Sie die letzte Zeile an eine beliebige Bedingung anpassen oder das Feld *Schalter* leer lassen und alle Flugmodi ankreuzen.

Hier ist ein zweites Beispiel mit individuellen Werten für die Flugmodi 0, 1 und 2. In der letzten Zeile sind alle Flugmodi angekreuzt. Dies gilt somit für alle anderen Flugmodi, die in den vorherigen Zeilen nicht definiert wurden:

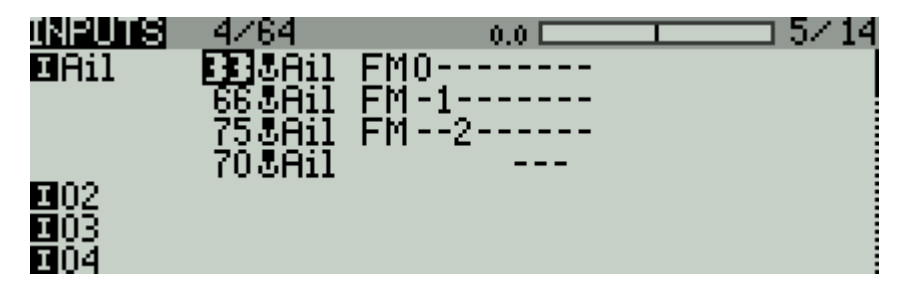

Wir nennen eine solche letzte Zeile "CATCHALL", damit zeigen wir an, dass sie alle Bedingungen "abfängt", die von den vorhergehenden Zeilen nicht erfüllt werden:

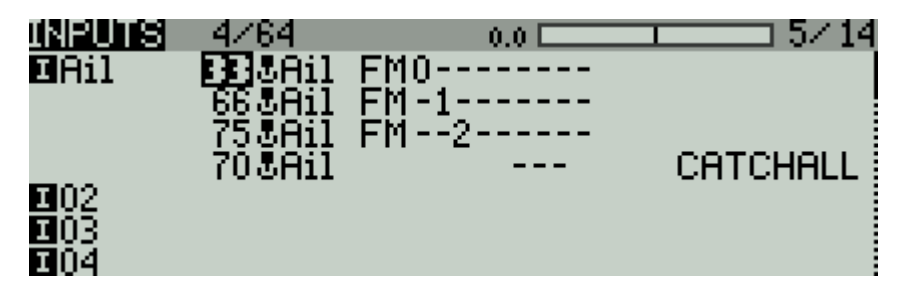

#### **Defensive Programmierung mit einer 'CATCHALL'-Linie.**

Der Einsatz einer Catchall-Linie mag wie ein Overkill erscheinen. In diesem Abschnitt werde ich zeigen, wie ein einfacher Fehler schwerwiegende Folgen haben kann und wie ein Catchall dagegen schützt.

Wiederholen wir also das Eröffnungsbeispiel, jedoch mit einem Fehler in der letzten Zeile. Anstelle von ´SB´ habe ich versehentlich 'SA' eingegeben:

```
I1: Ail
Ail Weight (+ 33%) Schalter (SB ↑)
Ail Weight (+ 66%) Schalter (SB-)
Ail Weight (+ 100%) Schalter (SA <sub>↓</sub>) - Fehler: SA statt SB !!!
```
Der Effekt davon ist subtil! Die letzte Zeile soll aktiviert werden, wenn SB nicht verfügbar ist. Wenn *SA nicht verfügbar* ist, ist dies tatsächlich der Fall. Aber *wenn SA\_oben,* wird die letzte Zeile nicht zugeordnet und das Querruder "friert ein". Ob Sie also abstürzen oder nicht, hängt von der Position von SA ab ...

Eine "catchall"-Linie schützt vor solchen Fehlern, indem sie eine Übereinstimmung garantiert, *selbst wenn die vorherigen Zeilen Fehler enthalten*. Die dann aktive Rate entspricht nicht dem was Sie erwarten, aber zumindest funktioniert das Querruder weiterhin!

#### **Wie erstelle ich eine CATCHALL-Linie?**

So erstellen Sie eine Catchall-Linie:

• Fügen Sie am Ende der Liste eine Eingabezeile hinzu

- Setzen Sie das Feld 'Schalter' leer
- Alle Kontrollkästchen für den Flugmodus müssen aktiviert sein.

#### **Catchall als Grundeinstellung verwendet**

Eine Catchall-Zeile kann auch als Grundeinstellung dienen, um die Eingabeliste zu vereinfachen. Im folgenden Beispiel entspricht SB-up also einer niedrigen Rate, für alle anderen Positionen bis zur Catchall-Linie gilt eine Rate von 50%.

```
I1: Ail
Ail Weight (+ 33%) Schalter (SB ↑)
Ail Weight (+ 50%)
```